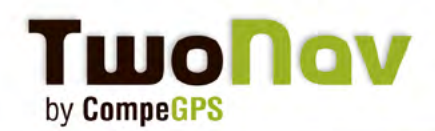

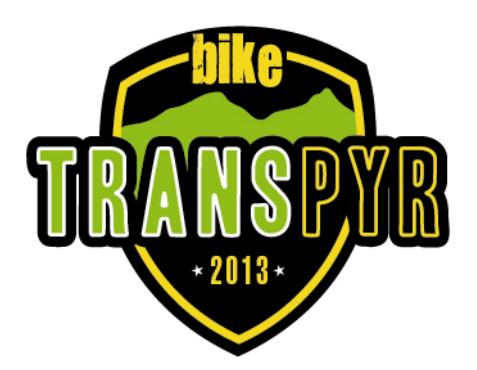

**Parte 1 Normativa Transpyr y GPS<br>
Parte 2 Guía de ayuda<br>
Parte 3 Tracks y Waypoints 2013** 

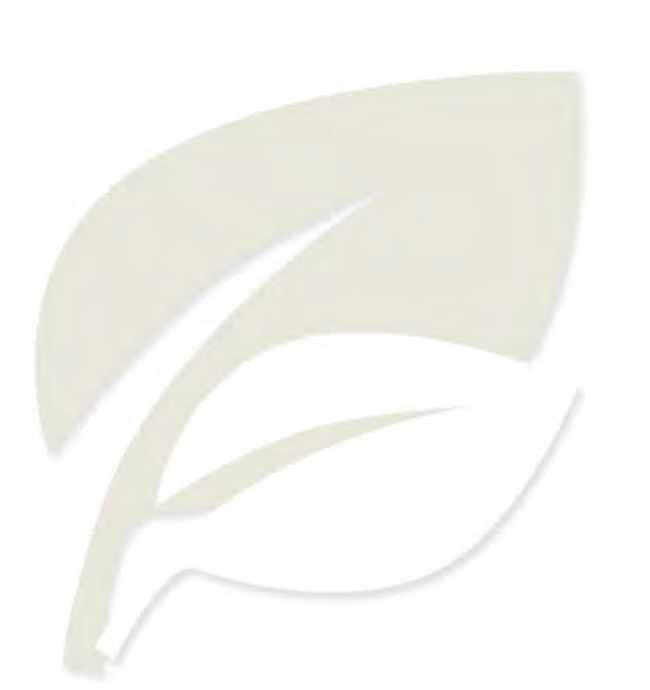

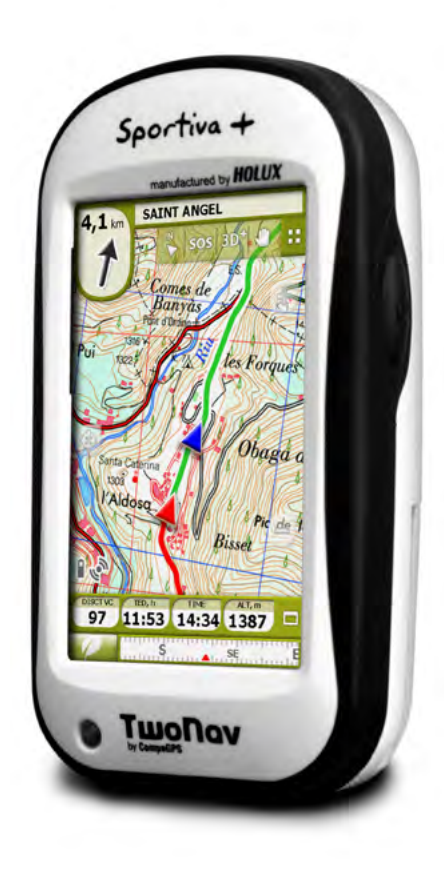

the growth of

4

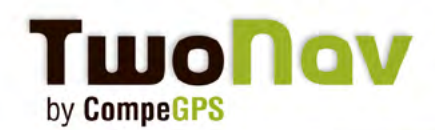

### **Parte 1: Normativa Transpyr y GPS**

TRANSPYR es una de las pocas pruebas de BTT por etapas que utiliza la tecnología de GPS como principal herramienta para el seguimiento de la ruta. Entendemos que es una forma de interferir y actuar lo mínimo posible en el medio natural, y así disfrutar de él tal como lo haríamos un día cualquiera, como amantes del deporte en la naturaleza que somos.

Los aparatos modernos como los **TwoNav de CompeGPS, GPS Oficial de Transpyr 2013,** disponen de una alta fiabilidad y precisión en la recepción de la señal de satélite, larga autonomía y todas las prestaciones técnicas necesarias para hacer del seguimiento de la ruta mediante GPS una experiencia plenamente satisfactoria e incluso divertida, algo indisociable de TRANSPYR.

### **El Equipo GPS (Team GPS )**

**No es función del Team GPS enseñar a utilizar un GPS ni resolver las dudas de los participantes al respecto;** Sin embargo, sí que intentará resolver los problemas y imprevistos que a los participantes, aún sabiendo utilizar sus GPS, se les puedan presentar.

#### **Muy importante:**

Los participantes que disponen de aparatos GPS que permiten la carga de los tracks y waypoints de todas las 8 etapas de Transpyr 2013, deberán acudir a la prueba con el GPS ya preparado (tracks y waypoints cargados) y correctamente configurado.

Los participantes que disponen de aparatos GPS que no permiten la carga de los tracks y waypoints de todas las 8 etapas de Transpyr 2013, deberán acudir a la prueba con el track y waypoints de la primera etapa cargados en el GPS y con el aparato correctamente configurado.

Os recomendamos que conozcáis bien el funcionamiento de vuestro GPS y hayáis practicado anteriormente, sobretodo la carga y lectura de tracks de muchos puntos.

En cualquier caso, aprovechar un momento el día de la acreditación, previo a la primera etapa, para comprobar que tenéis el track correctamente cargado, procediendo a intentar seguir su primer tramo. A la menor duda al respecto, acudir al team GPS.

#### **¿De qué debe ocuparse el participante?**

Cada participante debe disponer y utilizar un aparato de GPS con al menos 10.000 puntos de track log. Debe ser un GPS útil para utilizarse haciendo mountain bike, y tener una autonomía o posibilidad de cambiar baterías o pilas para cubrir un día entero de funcionamiento (algunos hasta 12 horas).

**Service** 

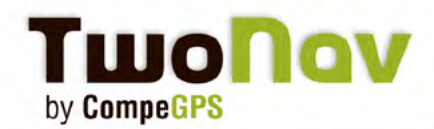

#### **Recuerda que si no tienes GPS puedes comprar el Pack GPS Transpyr en condiciones inigualables o alquilar uno por el perio[do de la prueba](http://transpyr.com/2012/es/comprar.html).**

El participante acepta por reglamento ceder el dispositivo GPS a la organización o a quien ésta delegue para la carga de tracks y waypoints cuando sea necesario y para la revisión del recorrido realizado mediante la descarga del track log (track grabado), tantas veces como le sea requerido en el transcurso de TRANSPYR 2013.

Es muy importante que cada participante coloque uno de los adhesivos con su número de dorsal -que recibirá en la acreditación- en el GPs y otro en el cable de conexión de su GPS. Este cable deberá ser transportado en el transcurso de la etapa para poder descargar y cargar tracks, caso de requerirlo, a la llegada de la etapa.

#### **A supervisar cada día:**

Para empezar cada etapa todo participante debe ocuparse de que su GPS tenga la batería o pilas cargadas o nuevas (habrá enchufes suficientes en el TRANSPYR CAMP), esté configurado correctamente, con la función de track log (grabación del recorrido) activada, el track de la etapa correctamente cargado, y disponga de suficiente memoria libre, en puntos o en megas, para la grabación del recorrido de esa etapa.

### **Parte 2: Guía de ayuda**

#### **GUIA TRANSPYR PARA USO, MANEJO Y CONFIGURACIONES DEL APARATO GPS**

Antes de nada, algunas consideraciones básicas para entender el uso y manejo del GPS en una prueba como TRANSPYR. El GPS es un aparato receptor de señales que emiten una red de satélites. Al igual que los teléfonos móviles, esta cobertura se puede ver afectada por obstáculos físicos, como bosques, acantilados, edificios e incluso masas de nubes grandes; con esta apreciación queremos avisar que, aunque muy fiable, a veces el GPS nos da errores y hay que usar el GPS con un poco de lógica y no a ciegas.

El GPS recibe datos de la red de satélites y con estos procesa la información hasta darnos la posición exacta donde nos encontramos. A partir de aquí, podemos introducir al aparato un recorrido, llamado track, y seguirlo con exactitud. Asimismo también se le pueden introducir puntos con descripción e icono para señalizar y notificar tanto avituallamientos como puntos peligrosos, etc, llamados waypoints. La prueba TRANSPYR se basa en el mínimo impacto al medio ambiente con lo cual la señalización se reduce a la mínima expresión siendo un recorrido marcado para ser seguido con aparato GPS.

Para el seguimiento de la TRANSPYR, se requiere del conocimiento y práctica del GPS. De la habilidad y práctica en el manejo del navegador dependerá mucho el éxito o fracaso en el seguimiento del recorrido. La facilidad y comodidad en el manejo del GPS serán aspectos muy importantes puesto que el seguimiento del recorrido tiene que ser sencillo y fácil. El modelo de GPS podrá influir directamente sobre estos aspectos ayudando en gran medida al participante.

A continuación se presentan de forma breve y sintética los aspectos básicos que son imprescindibles para poder realizar la TRANSPYR.

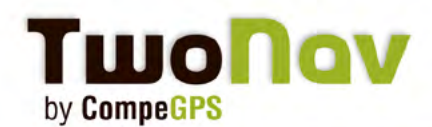

Se resumirán brevemente las funciones básicas para modelos Sportiva / Sportiva+ de TwoNav; y los Garmin, serie E-trex anterior a 2011 y series C 60, serie c 62 y series Edge, en lo que se refiere a "cargar tracks y waypoints" siendo el punto más "delicado" y que no puede ser corregido en plena etapa. Los aspectos técnicos de funcionamiento sobre cómo seguir los tracks, visualizar los waypoints y configuración del GPS para la TRANSPYR no se describen debido a la gran variedad de modelos y versiones de software existentes. Se describen las consideraciones básicas para el manejo correcto. Solo se describen en el modelo Sportiva / Sportiva+ de TwoNav, GPS OFICIAL y recomendado para el seguimiento de la TRANSPYR.

Las funciones básicas que se deben dominar para poder seguir bien la TRANSPYR son:

- Cargar tracks y waypoints
- Seguir un track y visualizar los waypoints
- Configurar el GPS para la TRANSPYR

### **I- CARGAR TRACKS Y WAYPOINTS**

#### **GPS Sportiva / Sportiva + de TwoNav**

Los modelos TwoNav tienen la ventaja de poder cargar tracks con un número de puntos ilimitado. Permite cargar la totalidad de los tracks y waypoints en sus formatos originales (algunos tracks se componen de hasta 8.000 puntos cuando algunos modelos los limitan a 500 puntos). Los tracks y waypoints se pueden enviar al GPS:

- desde el programa PC/Mac Land

- usando el GPS como cualquier disco externo. En este caso, una vez el GPS conectado al PC, abrir el disco 'Sportiva/Sportiva+>TwoNavData>Data'. En esta carpeta se pueden copiar los tracks y waypoints al formato \*.trk y \*.wpt, formatos propios de CompeGPS o en muchos otros formatos aceptados, como el GPS que combina los waypoints y el track.

Podemos verificar que estén bien enviados en el GPS, desde 'Menu>Data>Tracks' o 'Menu>Data>Waypoints' para los waypoints. Se puede usar la herramienta 'Zoom to' para visualizarlos en el mapa.

#### **GPS Garmin Series Etrex y C60 con o sin tarjeta de memoria**

El primer paso que tienen que tener claro los usuarios, es la necesidad de limpiar de información los aparatos GPS. Tracklog, Waypoints y trayectos. Resetear los datos de trayecto del GPS.

Los tracks tienen que tener un nombre corto de aprox. 8 caracteres como máximo Ej: Etapa1 1, Etapa1 2, y no contener puntos comas u otros símbolos solo espacios.

Los tracks hay que cargarlos en memoria. La mayoría de GPS tienen 20 memorias pero los antiguos solo 10. Este tipo de GPS permite cargar los tracks solo de 500 puntos. Los tracks básicos de la TRANSPYR tienen entre 3000 y 9000 puntos cada etapa, con lo cual, con 10 tracks de 500 puntos no se podrá cargar una etapa entera y se tendrán que usar los tracks simplificados para series Garmin (Cada etapa separada en 4 secciones de 500 puntos. Se pierde exactitud, pero se puede seguir el recorrido igualmente).

ta ya senge

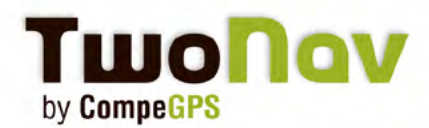

NO se deben grabar nunca como tracklog, cargando siempre en memoria, para no gastar la memoria de tracklog y poder gravar el recorrido diario durante la prueba.

Se tienen que cargar los tracks y waypoints a través de un software: **[Land de la marca CompeGPS](http://www.compegps.es/productos/software/land/)**, Oziexplorer, Garmin Mapsource, etc, directamente a la memoria del aparato. Siendo siempre un archivo de track y waypoints por separado.

#### **GPS Garmin Series C62**

Se cargará el track en tarjeta de memoria con terminación .GPX sin software específico. Normalmente el ordenador detecta la tarjeta como un disco externo.

ATENCIÓN: El ordenador también detecta la memoria interna del GPS, carpeta con nombre "Garmin", que NO es donde hay que cargar los archivos

#### **NOTA IMPORTANTE PARA AMBOS MODELOS GARMIN:**

Cada día los participantes deben descargar/limpiar el tracklog como mínimo para que al día siguiente tengan espacio para grabar la etapa nueva.

Tanto en los modelos Etrex como en los C62, si no ven los tracks en pantalla, hay que ir al menú del GPS y en el apartado de "tracks" seleccionar los tracks y marcar "Mostrar en Mapa"

#### **GPS Garmin Series Edge**

Al ser un GPS de entrenamiento, tendremos dos opciones con sus pros y contras.

La primera opción consiste en cargar los tracks en formato GPX. Tras conectar el GPS al ordenador, los ficheros de los tracks deben copiarse en la carpeta denominada GPX. Dado el tamaño de los tracks (con varios miles de puntos) Garmin no permitirá navegar, o mejor dicho, solo permite navegar una parte de la ruta y el resto traza una línea recta hasta el final.

Por tanto, con estos tracks no se puede utilizar la opción de navegar ubicada en:

Menú/Destino/Carreras guardadas/Seleccionar la ruta/Navegar

La solución consiste en visualizar el track sobre el mapa, sin navegación. Obviamente esta opción no ofrece los avisos de cambio de dirección, ni la brújula, ni la visualización de los siguientes cambios de dirección, como sí sucede en el caso de la navegación.

Para visualizar el track en el mapa hay que realizar la siguiente operación:

Menú/Destino/Carreras guardadas/Seleccionar la ruta/Configuración de mapa

Entonces aparece otra pantalla que da la siguiente información:

- Nombre de la ruta
- Distancia
- Área

- Pantalla (aquí puedes elegir el color en que deseas visualizar el track en el mapa)

Debajo hay un campo denominado "Mostar en mapa". Se debe activar dicha opción. Finalmente se pulsa el botón "Aceptar". Se sale del Menú pulsando el botón Mode. El track y los waypoints se visualizan en el mapa.

Para desactivar el track se debe realizar la misma operación. En el último paso desactivar la opción "Mostrar en mapa".

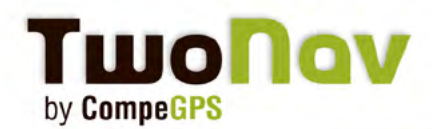

La segunda opción de cargar tracks en el Garmin Edge es como un Trayecto en el formato TCX, original de Garmin. Tras conectar el GPS al ordenador, los ficheros de los tracks deben copiarse en la carpeta denominada "Courses". En caso de no existir, se creará.

Esta forma de visualizar los tracks tiene la ventaja sobre el formato GPX que sí ofrece alguna de las funciones de navegación. En concreto, se puede visualizar la brújula que señala la dirección de la ruta. También muestra un aviso en la pantalla del GPS si te sales del trayecto, lo que resulta muy útil. **Por el contrario, tiene la desventaja que no se visualizan todos los waypoints, aspecto a considerar en la TRANSPYR.**

Para utilizar esta opción, seguir los siguientes pasos:

Menú/Entrenamiento/Trayectos/Seleccionar el track/Realizar trayecto Se carga el track y directamente te lleva a la pantalla principal. En el mapa se visualiza el track. Para detener la visualización del track se deben realizar los siguientes pasos: Menú/Entrenamiento/Detener trayecto

### **II- SEGUIR UN TRACK Y VISUALIZAR LOS WAYPOINTS**

Para poder seguir el recorrido de la TRANSPYR se usará el GPS visualizando gráficamente el track y comprobando que se esté resiguiendo el recorrido marcado.

Básicamente, para seguir un track hay que poderlo visualizar gráficamente en la pantalla del GPS. El soporte cartográfico es un punto de mucha importancia puesto que nos ayuda al seguimiento lógico (no a ciegas) de un track, pudiendo contextualizarlo en el entorno por donde se circula.

Hay que tener en cuenta la escala de representación utilizada. Una muy pequeña nos dará poco detalle del recorrido y una escala demasiado grande no nos permitirá anticiparnos a los cruces y desviaciones.

Muchos GPS ofrecen la opción de "NAVEGACIÓN". Dicha opción recorre el track usando la posición calculada por el GPS e indicándonos en cada momento la dirección que debemos tomar y, en función de los modelos, la distancia restante, proximidad a los próximos waypoints, situación en el perfil de altitud, etc.

**Los GPS TwoNav** permiten conocer varios datos muy útiles como el desvío a la ruta o al track seguido, o la gráfica en tiempo real para ver el desnivel que nos queda por delante. Antes de la prueba, es recomendable configurar los campos de datos de la pagina principal que tendremos siempre visibles abajo del mapa como las paginas de datos con la información que vamos a necesitar (tiempo, distancia hasta llegada, desnivel acumulado, y frecuencia cardíaca y cadencia de pedaleo si usamos los sensores del **TwoNav Sportiva+, Sportiva2+ y Ultra**.

A nivel de mapas, toda la cartografía topográfica (1:25 000) necesaria para la Transpyr está disponible desde la Web de CompeGPS. Aunque no es imprescindible su uso, sí es aconsejable y útil, pues mejoran la facilidad de navegación y la auto-localización sobre el terreno.

### **III- COMO CONFIGURAR EL GPS PARA LA TRANSPYR**

Hay que tener en consideración la fuente de alimentación del GPS para poder cerciorarse que se termina cada etapa con suficiente batería para el funcionamiento del GPS. Este es un factor de vital

ta ya senge

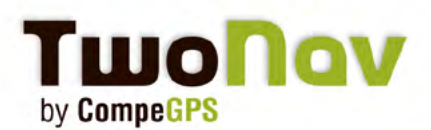

importancia puesto que el recorrido se sigue con la ayuda del GPS, y no con la señalización ocasional externa colocada por la organización.

Por esto es importante disponer de un conjunto de batería de repuesto siempre preparado.

Uno de los factores que desgastan mas la batería es el constante uso de los controles, por esto siempre intentaremos dejar el GPS bien configurado para tener que tocarlo lo mínimo posible y poder seguir bien el recorrido marcado.

Otro factor que acorta mucho la duración de la batería es la iluminación de la pantalla. Se deberá conocer bien cada modelo para saber cuál es la óptima configuración de la iluminación de la pantalla para poder ver bien la pantalla pero no usar más energía de la necesaria.

#### **Para los modelos TwoNav, recomendamos tener una batería de recambio cargada a tope, y las configuraciones siguientes:**

- **Brillo de la pantalla a 50% ('Menú>Config.>Sistema>Brillo)**
- **Apagar pantalla: 'Nunca' ('Menú>Config.>Sistema>Autonomía')**
- **Apagar retro-iluminación: '30 sec'**

Por último, pero no menos importante, no hay que olvidar la colocación del GPS en la bicicleta. Hay que usar un soporte adecuado, que aguante bien las vibraciones y golpes que puede recibir durante la prueba y que mantenga el GPS en buena colocación para poder visualizarlo y operar correctamente en marcha. Verificar y revisar periódicamente el buen estado y correcto anclaje del soporte del GPS en el manillar o potencia de la bicicleta. Para evitar percances desagradables, se aconseja utilizar el cordón de seguridad que suelen llevar la mayoría de aparatos de GPS dentro de los complementos que vienen con su compra, para evitar que en desprenderse fortuitamente del soporte nos caiga al suelo pudiéndose romper o perder.

#### **Parte 3: Tracks y Waypoints 'Transpyr 2013'**

Encontrarás en la web de CompeGPS (www.Compegps.com) unos archivos comprimidos con la totalidad de los tracks y waypoints de las diferentes etapas en varios formatos.

Con la ayuda de este tutorial y vuestros propios conocimientos, cargad en vuestro dispositivo los ficheros en el formato aproprioado (clasificados por carpetas).

Os recordamos que es vuestra responsabilidad tener los tracks y waypoints cargados en vuestros GPS para la Transpyr.

¡Nos vemos allí!

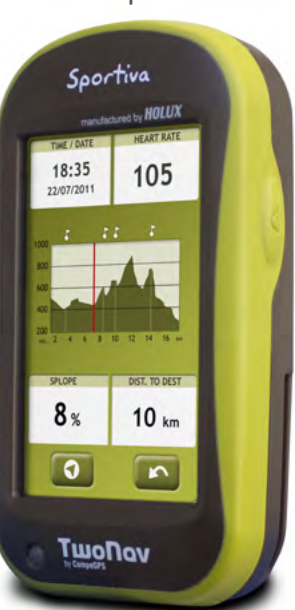

**START OF**